# Software Solutions Microsoft Power BI Reports and Visualisations Level 2

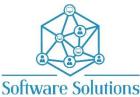

This course is an extension of the Reports and Visualisations Level 1 course where the learner works with more involved features in Power BI Desktop to create intelligent and well-designed reports and visual and is introduced to best practices in Power BI. Below is a detailed list of what will be covered in this course. The Power BI Reports and Visualisations Level 1 course is a prerequisite to this course.

## COURSE CONTENT

### □ CREATE & SAVE POWER BI FILE

□ LOAD EXTERNAL DATA

### □ MODEL VIEW (BEST PRACTICE)

- □ STAR SCHEMA
- □ FACT AND DIMENSION TABLES

### □ CUSTOM COLUMNS USING DAX

- DAX FORMULA SYNTAX
- DAY NUMBERS
- □ MONTH NUMBERS
- □ MONTH NAMES
- **QUARTER NUMBERS**
- □ CUSTOM QUARTER NUMBERS
- □ YEAR NUMBER
- □ CUSTOM FINANCIAL YEAR NUMBER
- CUSTOM FINANCIAL QUARTER AND YEAR LABEL
- □ FORMAT FUNCTION

### □ SET AND USE DATE TABLES (BEST PRACTICE)

- □ SETTING YOUR OWN DATE TABLE
- CREATING RELATIONSHIPS
- DATA TYPES AND FORMATTING

## □ MEASURES & QUICK MEASURES (BEST PRACTICE)

- CREATE A QUICK MEASURE
- DAX AND QUICK MEASURES
- □ NEW MEASURES AND MEASURES TABLE

### □ CREATING MEASURE GROUPS (BEST PRACTICE)

- □ MOVE, DELETE, HIDE & UNHIDE MEASURES
- MOVE KEY MEASURES TABLE TO THE TOP OF THE FIELD PANE

## □ HIDING COLUMNS (BEST PRACTICE)

- ☐ HIDE, UNHIDE AND VIEW HIDDEN
- □ COLLAPSE AND EXPANDING
- □ REFRESH AD INCREMENTAL REFRESH

### □ MEASURES MATRIX

### □ KPI VISUALS

- - □ INTERPRET CATEGORICAL KEY INFLUENCERS
  - TOP SINGLE FACTOR THAT INFLUENCES THE LIKELIHOOD OF A LOW RATING
  - □ SECOND SINGLE FACTOR THAT INFLUENCES THE LIKELIHOOD OF A LOW RATING
  - □ INTERACT WITH OTHER VISUALS
  - □ INTERPRET CONTINUOUS KEY INFLUENCERS
  - BINNED CONTINUOUS KEY INFLUENCERS
  - □ INTERPRET MEASURES AND AGGREGATES AS KEY INFLUENCERS
  - □ INTERPRET THE RESULTS: TOP SEGMENTS

# ADDING ANALYSIS COUNTS

- □ GROUPING & SORTING
  - USING BINNING

# □ SORT ONE COLUMN BY ANOTHER COLUMN

SET THE SORT BY COLUMN

### DRILL HIERARCHIES

- □ DRILL BUTTONS & MODE
- D DATE HIERARCHY
- □ HEADER ICONS

### DRILL THROUGH PAGES

- □ SET UP THE DRILL THROUGH TARGET PAGE
- □ USE YOUR OWN IMAGE FOR A BACK BUTTON
- ADD A MEASURE TO DRILLTHROUGH

### □ CREATE A DRILL THROUGH BUTTON

- SET UP A DRILL THROUGH BUTTON
  - □ PASS FILTER CONTEXT
  - □ CUSTOMISE FORMATTING FOR DISABLED BUTTONS
  - □ SET FORMATTING FOR BUTTON TEXT CONDITIONALLY

### □ EDIT INTERACTIONS

- □ WHEN TO USE A SLICER
- □ SLICER SETTINGS
- □ CONTROL WHICH PAGE VISUALS ARE AFFECTED BY SLICERS
- □ SYNC AND USE SLICERS ON OTHER PAGES
- □ SYNC SEPARATE SLICERS

### □ REPORT BOOKMARKS

- □ CREATE REPORT BOOKMARKS
- □ ARRANGING BOOKMARKS
- □ VISIBILITY: USING THE SELECTION PANE
- □ SMART NARRATIVE TEXT BOXES
- □ ASSIGN BOOKMARKS TO BUTTONS & BOOKMARK NAVIGATOR
- □ BOOKMARK GROUPS
- □ UNGROUP BOOKMARKS
- □ REMOVE A SINGLE BOOKMARK FROM A GROUP

### □ SLICER PANEL WITH TOOLTIPS

□ CREATE SLICER PANELS THAT APPEAR AND DISAPPEAR WHEN FILTERING WITH A SLICER IS NEEDED BUT NOT TAKING UP REPORT CANVAS REAL ESTATE

### □ SWAPPING VISUALS

USING REPORT CANVAS REAL ESTATE EFFECTIVELY

# **BOOKMARK NAVIGATOR**

□ INCLUDE AND EXCLUDE BOOKMARK NAVIGATOR BUTTONS

## □ Q&A

- D PERFORMANCE ANALYZER REPORT PERFORMANCE
  - DISPLAYING THE PERFORMANCE ANALYZER PANE
- USING PERFORMANCE ANALYZER
  - □ SAVING PERFORMANCE INFORMATION

# □ MANAGING ROLES & SECURITY

- DEFINE ROLES AND RULES IN POWER BI DESKTOP
- □ VALIDATE THE ROLES WITHIN POWER BI DESKTOP
- D PUBLISH IT
  - □ TO PUBLISH A POWER BI DESKTOP DATASET AND REPORTS
  - □ REPUBLISH OR REPLACE A DATASET PUBLISHED FROM POWER BI DESKTOP